## **RANCANG BANGUN APLIKASI PENGENDALIAN PERSEDIAAN BAHAN BAKU PADA CV BINA RUKUN**

**Anto Boga** 1) **Antok Supriyanto** 2) **Henry Bambang Setyawan** 3) S1/Jurusan Sistem Informasi Institut Bisnis dan Informatika Stikom Surabaya Jl. Raya Kedung Baruk 98 Surabaya, 60298 Email : 1[\)11410100114@stikom.edu,](mailto:11410100114@stikom.edu) 2[\)antok@stikom.edu,](mailto:antok@stikom.edu) 3[\)henry@stikom.edu](mailto:henry@stikom.edu) 

### **Abstract:**

*CV Bina Rukun is a company engaged in manufacturing of paper processing into semifinished raw materials for souvenir bags. In a day CV Bina Rukun produce semi-finished raw materials in the form of paper amount*  $\pm 3000 \text{ kg}$  / day. Inventory becomes very important in CV *Bina Rukun in order to maintain the stability or smoothness of the company's production operations and eliminate the risk of delay in coming raw materials needed. Demand for the need of uncertain amount of raw materials in each period makes the Warehouse Section difficulty in estimating how much raw material needs for the future. The inaccuracy in determining the ordering time resulted in out of stock and delay in the fulfillment of semi-finished raw materials orders for customers.*

*The proposed solution to solve the problem is to provide the point of reference information, and help determine how much amount of raw material to be ordered so that it can be kept raw material inventory in order to avoid stock out and over stock.*

*Based on the results of trials that have been done this application can solve problems that occur with how to help when re-ordering of raw materials. In addition, this application can be used to estimate how much optimal ordering based on minimum inventory cost.*

#### **Keywords:** *Applications, Inventory, Raw Materials, CV Bina Rukun*

CV Bina Rukun adalah sebuah perusahaan yang bergerak di bidang manufaktur yakni pengolahan kertas menjadi bahan baku setengah jadi untuk tas souvenir dan jasa pemotongan kertas dan printing untuk motif tas souvenir. Di dirikan pada tahun 1998 CV Bina Rukun beralamat di Jalan Raya Canggu No.62 Mojokerto. Dalam sehari CV Bina Rukun memproduksi bahan baku setengah jadi berupa kertas sejumlah ± 3000 kg/hari. Melayani dari berbagai kota yaitu antara lain Surabaya, Sidoarjo, Jombang, Nganjuk, dan lain-lain. CV Bina Rukun memiliki visi menjadi industri manufaktur kertas yang mampu menyuplai produk ke seluruh Indonesia.

CV Bina Rukun memiliki kegiatan utama dan pendukung dalam mencapai visi yang telah di tetapkan. Kegiataan utama meliputi pemesanan bahan baku, penyimpanan bahan baku, mengolah bahan setengah jadi, hingga produk sampai ke pelanggan. Kegiatan pendukung meliputi akuntansi, *quality control*, dan *purchasing*. Daya saing perusahaan ditentukan oleh kualitas produk yang dihasilkan. *Inventory* menjadi sangat penting pada CV Bina Rukun guna mempertahankan stabilitas atau kelancaran operasi produksi perusahaan serta menghilangkan resiko keterlambatan datangnya bahan baku yang dibutuhkan.

Proses *inventory* saat ini dilakukan dengan cara melihat ketersediaan bahan baku yang tersedia di gudang, apabila dirasa stok bahan baku yang tersedia tidak dapat mencukupi kebutuhan produksi maka bagian gudang melakukan permintaan pemesanan bahan baku. Proses pemesanan tersebut dilanjutkan ke proses pembelian yang digunakan untuk menambah ketersediaan bahan baku di gudang. Penambahan bahan baku dilakukan untuk mencukupi permintaan bahan baku dari bagian produksi. Dengan proses pengendalian persediaan yang dilakukan seperti saat ini oleh bagian gudang di CV Bina Rukun mengalami berbagai macam permasalahan.

Permasalahan yang ada saat ini adalah permintaan kebutuhan jumlah bahan baku yang tidak pasti dalam setiap periodenya membuat bagian gudang kesulitan dalam memperkirakan berapa jumlah kebutuhan bahan baku untuk masa yang akan datang. Ketidaktepatan dalam

menentukan waktu pemesanan mengakibatkan kehabisan stok dan keterlambatan dipenuhinya pesanan bahan baku setengah jadi untuk pelanggan.

Berdasarkan permasalahan yang terjadi pada CV Bina Rukun saat ini maka dibuatlah sebuah aplikasi yang mampu menentukan berapa jumlah bahan baku yang akan dipesan, kapan waktu yang tepat dilakukan pemesanan ulang terhadap bahan baku tersebut dan membantu dalam menentukan kapan pemesanan kembali untuk memenuhi kebutuhan bahan baku perusahaan agar tidak sampai kelebihan atau kehabisan stok.

#### **LANDASAN TEORI**

#### **Pengendalian Persediaan Bahan Baku**

Menurut Handoko (2000) pengendalian merupaka fungsi manajerial yang penting karena persediaan fisik banyak perusahaan melibatkan investasi besar dalam persediaan aktiva lancar. Menurut Alexandri (2009) persediaan adalah suatu aktiva yang meliputi barang-barang milik perusahaan dengan maksud untuk dijual dalam suatu periode tertentu atau persediaan barangbarang yang masih dalam pengerjaan atau proses produksi ataupun persediaan bahan baku yang menunggu penggunaannya dalam suatu proses produksi. Jadi pengendalian persediaan merupakan salah satu kegiatan dari urutan kegiatan-kegiatan yang berhubungan satu sama lain dalam seluruh operasi produksi perusahaan tersebut sesuai dengan apa yang telah direncanakan lebih dahulu seperti waktu, jumlah kualitas dan biaya.

#### **ReOrder Point (ROP)**

Menurut Heizer, dan Render (2010) *Reorder Point* merupakan suatu titik atau batas dari jumlah persediaan yang ada pada suatu saat dimana pemesanan harus dilakukan kembali. *Reorder point* dipengaruhi oleh tiga hal yaitu waktu tunggu pemesanan(*Lead time*), jumlah permintaan rata-rata (*Demand*) dan jumlah persediaan yang disediakan atau disimpan untuk mengantisipasi unsur ketidakpastian permintaan dan penyediaan (*Safety stok*). Adapun rumus untuk menghitung *reorder point* sebagai berikut :

**ReOrder Point=(Lead Time X Demand) + Safety Stok**

#### **Eqonomic Order Quantity**

Menurut Carter (2009) *Economic Order Quantity* (EOQ) merupakan jumlah persediaan yang harus dipesan pada suatu waktu untuk meminimalkan biaya persediaan tahunan. EOQ dipengaruhi oleh beberapa hal yaitu biaya simpan *(holding cost)*, biaya pesan *(setup cost)* dan jumlah rata-rata permintaan *(demand)*. Adapun rumus untuk menghitung EOQ sebagai berikut :

$$
EOQ = \sqrt{2 SD/H}
$$

Keterangan:

 $D =$ Kebutuhan barang

S = biaya *setup*/biaya order per pesanan

 $H = biaya penyimpanan per periode per unit$ 

#### **METODE PENELITIAN**

Analisis dan perancangan sistem aplikasi pengendalian bahan baku pada CV Bina Rukun ini menggunakan metode *System Development Life Cycle* (SDLC). Menurut Pressman (2010), salah satu model pengembangan sistem adalah dengan model waterfall. Waterfall model adalah model yang paling populer dan sering dianggap sebagai pendekatan klasik dalam daur hidup pengembangan sistem. Adapun metode penelitian ini dapat dilihat pada gambar 1.

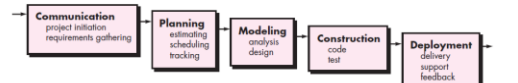

Gambar 1 *System Development Life Cycle*  (Sumber: Pressman, 2010)

#### *1. Communication*

Tahap ini merupakan tahapan yang digunakan untuk pengumpulan data. Data yang dikumpulkan ini untuk merancang dan membangun aplikasi. Tahapan dalam pengumpulan data ini meliputi proses wawancara, dokumentasi, observasi.

#### *2. Planning*

Tahap ini merupakan tahap dimana akan dilakukan estimasi mengenai kebutuhankebutuhan yang diperlukan untuk membuat sebuah sistem. Selain itu proses analisa kebutuhan pengguna dan fungsional serta penjadwalan dalam proses pengerjaan juga ditentukan pada tahap ini.

#### *3. Modeling*

Kemudian mulai masuk pada tahap perancangan dimana perancang menerjemahkan kebutuhan sistem kedalam representasi untuk menilai kualitas sebelum tahap selanjutnya dikerjakan. Tahap ini lebih difokuskan pada atribut program, seperti struktur data, arsitektur perangkat lunak, dan detail prosedur.

#### *4. Construction*

Tahap ini merupakan tahap dimana perancangan diterjemahkan ke dalam bahasa yang dimengerti oleh mesin. Setelah itu dilakukan pengetesan/ pengujian terhadap sistem yang telah dibuat.

#### *5. Deployment*

Setelah proses pengkodean dan pengujian selesai, dilakukan pengiriman yang artinya implementasi kepada masyarakat luas. Pada tahap ini juga dilakukan pemeliharaan, perbaikan, dan pengembangan agar sistem tersebut tetap dapat berjalan sebagaimana fungsinya.

#### *Sistem Flow* **Mengelola Permintaan**

*System flow* mengelola data permintaan berfungsi untuk menyimpan data permintaan bahan baku sesuai masukkan berupa informasi bahan baku yang diinginkan. Data permintaan akan disimpan kedalam *database* permintaan dan detail permintaan untuk diolah menjadi nota permintaan. *System flow* mengelola permintaan ditunjukkan pada Gambar 2.

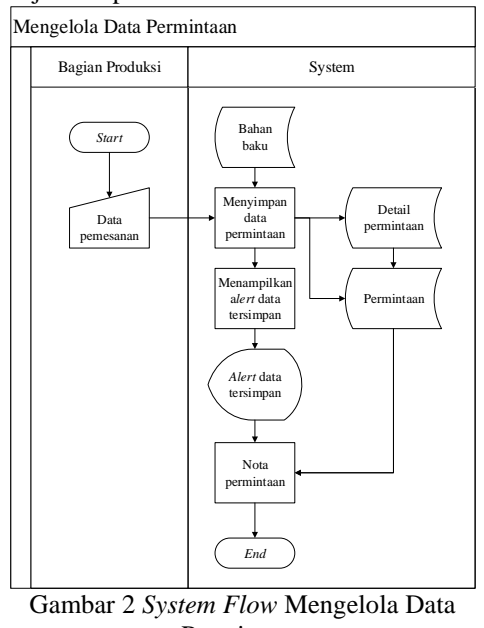

Permintaan

#### *Sistem Flow* **Melihat Ketersediaan Bahan Baku dan ROP**

*System flow* melihat ketersediaan bahan baku dan ROP digunakan untuk melihat ketersediaan bahan baku dan ROP. Untuk menampilkan ketersediaan bahan baku dan ROP dilakukan perhitungan ROP terlebih dahulu kemudian baru ditampilkan. *System flow* melihat ketersediaan bahan baku dan ROP dapat dilihat pada Gambar 3.

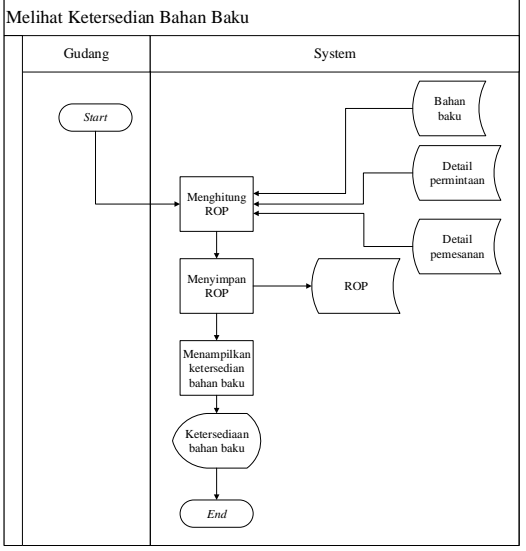

Gambar 3 *System Flow* Melihat Ketersediaan Bahan Baku dan ROP

#### *Sistem Flow* **Mengelola Pemesanan**

*System flow* mengelola data pemesanan berfungsi untuk menyimpan data pemesanan bahan baku sesuai dengan perhitungan dengan menggunakan rumus EOQ pada alur sistem. Data pemesanan yang dihasilkan dari proses penghitungan menggunakan rumus EOQ akan disimpan kedalam *database* pemesanan dan detail pemesanan. *System flow* mengelola pemesanan dapat dilihat pada Gambar 4.

# **137X**

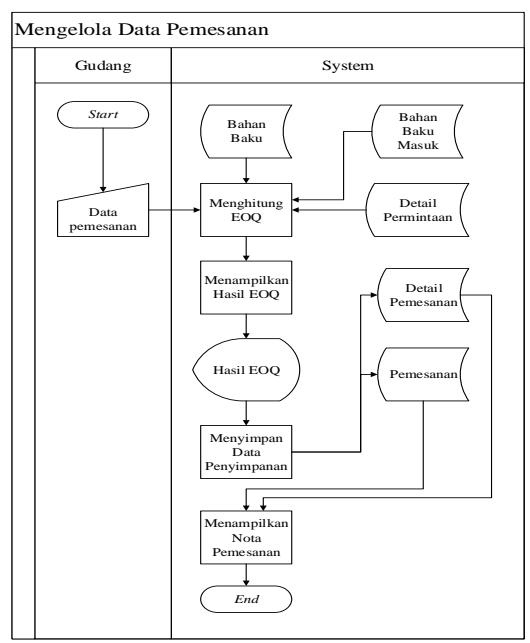

Gambar 4 *System Flow* Mengelola Pemesanan

#### *Context Diagram*

*Context Diagram* merupakan gambaran menyeluruh dari DFD. Di dalam Context Diagram terdapat lima (5) *External Entity* yaitu Admin, Gudang, Pembelian, Produksi dan Pemilik. Proses pembuatan *context diagram* dimulai dari *system flow* yang menjelaskan alur sistem. Dalam alur sistem terdapat proses dan tabel yang dibutuhkan untuk menjalankan proses tersebut sehingga dapat diketahui alur data serta entitasnya. *Context diagram* dapat dilihat pada Gambar 5.

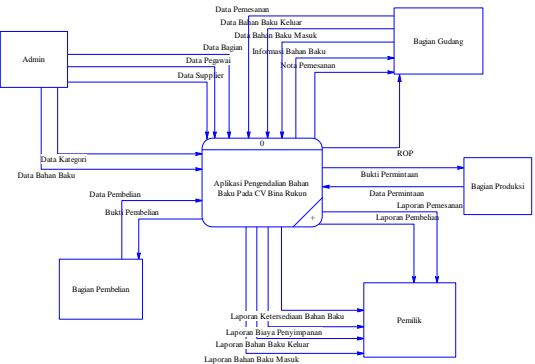

Gambar 5. *Context Diagram*

#### *Conceptual Data Model*

CDM dari aplikasi pengendalian persediaan bahan baku terdapat 9 tabel yang berasal dari kebutuhan penyimpanan data dari *data flow diagram* yaitu tabel supplier, kategori, permintaan, bahan baku, bahan baku masuk, pegawai, bagian, pemesanan dan bahan baku keluar. *Conceptual data model* dapat dilihat pada gambar 6.

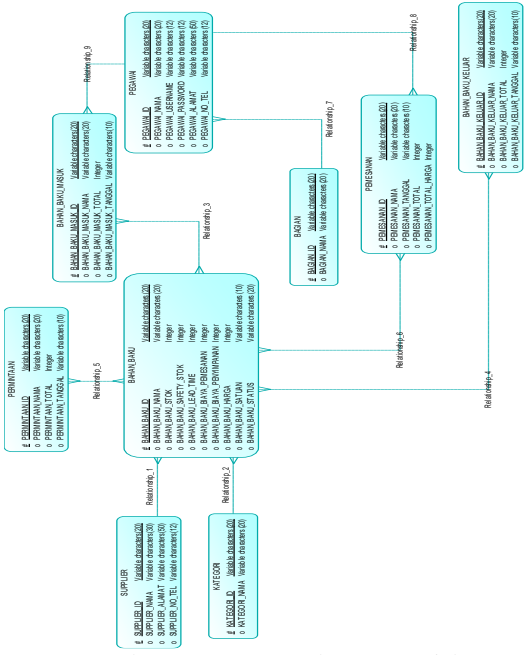

Gambar 6. *Conceptual Data Model*

#### *Physical Data Model*

PDM dari aplikasi pengendalian persediaan bahan baku terdapat 13 tabel yaitu tabel supplier, kategori, permintaan, bahan baku, bahan baku masuk, pegawai, bagian, pemesanan, bahan baku keluar, detail bahan baku, detail bahan baku masuk, detail permintaan dan detail pemesanan. *Physical data model* dapat dilihat pada gambar 7.

# **137X**

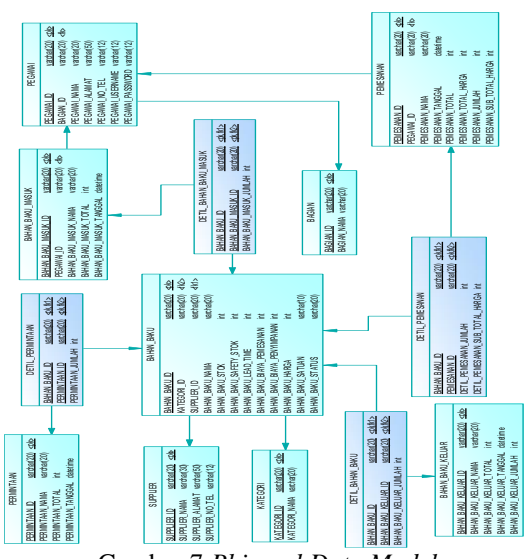

Gambar 7 *Phisycal Data Model* **HASIL DAN PEMBAHASAN**

Aplikasi penendalian bahan baku dapat menjadi solusi untuk menghadapi permasalahan yang dihadapi oleh CV Bina Rukun berkendaan dengan pengendalian bahan baku. Berikut tampilan aplikasi pengendalian bahan baku :

#### **Halaman Utama**

Form halaman utama ini berisi informasi mengenai data stok bahan baku dan stok yang harus dipesan dengan tampilan berupa table. Pengguna yang sudah masuk dapat melihat informasi dari bahan baku apa yang harus segera dipesan. Halaman utama dapat dilihat pada Gambar 8.

|                        | Data Stok Bahan Baku |              |                    |            |      | Stok Yang Harus Dipesan |      |     |                 |  |
|------------------------|----------------------|--------------|--------------------|------------|------|-------------------------|------|-----|-----------------|--|
|                        | Nama Bahan Baku      |              |                    |            | ID   | Name                    | Stok | ROP | EOQ             |  |
| $\mathbb{D}$<br>$88-1$ | Narsa<br>M 105       | Stok<br>7280 | Safety Stok<br>300 | ROP<br>442 | ma.s | W100                    | 60   | 70  | 155             |  |
| $B8-2$                 | M 100                | 5090         | 250                | 403        |      |                         |      |     |                 |  |
| $B2-3$                 | M 95                 | \$90         | 140                | 210        |      |                         |      |     |                 |  |
| <b>BB-4</b>            | W 90                 | 300          | 100                | 200        |      |                         |      |     |                 |  |
| <b>BB-5</b>            | W 100                | 60           | 50                 | 70         |      |                         |      |     |                 |  |
|                        |                      |              |                    |            |      |                         |      |     |                 |  |
|                        |                      |              |                    |            |      |                         |      |     |                 |  |
|                        |                      |              |                    |            |      |                         |      |     |                 |  |
|                        |                      |              |                    |            |      |                         |      |     |                 |  |
|                        |                      |              |                    |            |      |                         |      |     | $\sim$ Penessan |  |

Gambar 8 Halaman Utama

#### **Halaman Pembelian**

Form pembelian bertujuan untuk memasukkan data pembelian sesuai dengan permintaan bahan baku dan akan dijadikan *list*  pembelian yang diberikan kepada pihak supplier. Dengan cara pengguna memilih tanggal pembelian, memilih supplier dari bahan baku yang akan dibeli, mengisi nomor nota pembelian. untuk menambahkan data bahan baku yang dibeli menekan tombol "Tambah" . Fungsi tombol "Hapus" **D** Hapus untuk menghapus data bahan baku yang salah dimasukan. Fungsi tombol

"Ubah" untuk mengubah data pembelihan bahan baku. Halaman pembelian dapat dilihat pada Gambar 9.

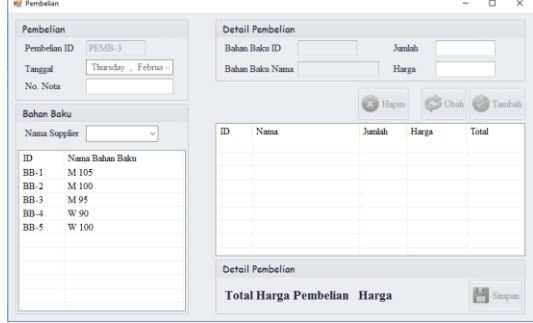

Gambar 9 Halaman Pembelian

#### **Halaman Permintaan**

Form permintaan bertujuan untuk memasukkan data permintaan bahan baku dan akan dijadikan *list* permintaan yang diberikan kepada pihak gudang. Dengan cara pengguna memilih tanggal permintaan, memilih bahan baku yang diminta. untuk menambahkan data bahan baku yang diminta menekan tombol "Tambah" **Tambah**. Fungsi tombol "Hapus" **B** Hapus untuk menghapus data bahan baku yang salah dimasukan. Fungsi tombol "Ubah" <sup>Ubah</sup> untuk mengubah data permintaan bahan baku. Halaman permintaan dapat dilihat pada gambar 10.

| Permintaan        |                      |                                |      | Detail Permintaan    |       |                                |
|-------------------|----------------------|--------------------------------|------|----------------------|-------|--------------------------------|
| Tanggal           | <b>Permintaan ID</b> | PERM-5<br>Thursday, February v | Nama | <b>Bahan Baku ID</b> |       | Jumlah                         |
| <b>Bahan Baku</b> | Nama Bahan Baku      |                                |      |                      | Hapus | Ubah<br>$\sqrt{ }$ Tambah<br>ø |
| ID                |                      | Nama Bahan Baku                | ID   | Nama Bahan Baku      |       | Jumlah                         |
| $BB-1$            | M 105                |                                |      |                      |       |                                |
| $BB-2$            | M 100                |                                |      |                      |       |                                |
| $BB-3$            | M 95                 |                                |      |                      |       |                                |
| $BB-4$            | W 90                 |                                |      |                      |       |                                |
| $BB-5$            | W 100                |                                |      |                      |       |                                |
|                   |                      |                                |      |                      |       |                                |
|                   |                      |                                |      |                      |       |                                |
|                   |                      |                                |      |                      |       |                                |
|                   |                      |                                |      |                      |       |                                |

Gambar 10 Halaman Permintaan

# **Halaman Pemesanan**

Form pemesanan bertujuan untuk mencatat data pemesanan bahan baku dengan menghitung jumlah bahan baku beserta biaya pemesanan bahan baku. Dengan cara pengguna memilih tanggal bahan pemesanan bahan baku

# **137X**

kemudian menekan tombol "Simpan" untuk menyimpan data yang sudah ada pada *datagrieview* akan tersimpan ke dalam *database*. Halaman pemesanan dapat dilihat pada Gambar 11.

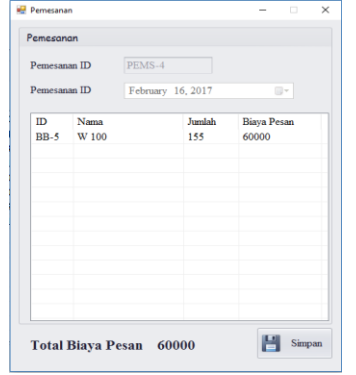

Gambar 11 Halaman Pemesanan.

#### **Halaman Laporan Pembelian**

Form laporan pembelian bertujuan untuk mencetak laporan pembelian. Dengan cara pengguna memilih tanggal awal bahan dan tanggal akhir pembelian bahan baku kemudian menekan tombol "Tampil" will untuk menampilkan data yang sudah ada pada *datagrieview*, kemudian menekan tombo "Cetak" untuk mencetak laporan. Halaman laporan pembelian dapat dilihat pada Gambar 12.

| <b>Tanggal Awal</b>     |                    | February 16, 2017 | ⊪                |       |                    |
|-------------------------|--------------------|-------------------|------------------|-------|--------------------|
|                         |                    |                   |                  |       |                    |
| <b>Tanggal Akhir</b>    |                    | February 16, 2017 |                  |       |                    |
|                         |                    |                   | Tampil           |       |                    |
| Tanggal                 | Pemb <sub>ID</sub> | Nama Bahan Baku   | Jumlah           | Harga | <b>Total harga</b> |
| 2017-02-01 PEMB-1       |                    | M 105             | 900              | 8000  | 7200000            |
| 2017-02-01 PEMB-1       |                    | M 100             | 600              | 9000  | 5400000            |
| 2017-02-01 PEMB-2       |                    | M <sub>105</sub>  | 80               | 8000  | 640000             |
| 2017-02-01 PEMB-2       |                    | M 100             | 90               | 6000  | 540000             |
| 2017-02-01 PEMB-2       |                    | M 95              | 90               | 80000 | 7200000            |
| 2017-02-15 PEMB-3       |                    | W 100             | 10 <sup>10</sup> | 6000  | 60000              |
| 2017-02-15 PEMB-3       |                    | <b>B</b> 200      | 20               | 5000  | 100000             |
| <b>Total Bahan Baku</b> |                    | 1790              |                  |       |                    |

Gambar 12 Halaman Laporan Pembelian

#### **Halaman Laporan Permintaan**

Form laporan permintaan bertujuan untuk mencetak laporan permintaan. Dengan cara pengguna memilih tanggal awal bahan dan tanggal akhir permintaan bahan baku kemudian menekan tombol "Tampil" untuk menampilkan data yang sudah ada pada *datagrieview*, kemudian menekan tombo "Cetak"  $\Box$  Cetak untuk mencetak laporan. Halaman laporan permintaan dapat dilihat pada Gambar 13.

| Laporan Pembelian    |                         |                         |              |       |                    |       |
|----------------------|-------------------------|-------------------------|--------------|-------|--------------------|-------|
| <b>Tanggal Awal</b>  |                         | February 16, 2017       | ⊪            |       |                    |       |
| <b>Tanggal Akhir</b> |                         | February 16, 2017<br>圓▼ |              |       |                    |       |
|                      |                         |                         | Tampil       |       |                    |       |
| Tanggal              | Pemb <sub>ID</sub>      | Nama Rahan Raku         | Jumlah       | Harga | <b>Total harga</b> |       |
| 2017-02-01 PEMB-1    |                         | M 105                   | 900          | 8000  | 7200000            |       |
| 2017-02-01 DEMB-1    |                         | M 100                   | 600          | 9000  | 5400000            |       |
| 2017-02-01  PEMB-2   |                         | M 105                   | 80           | 8000  | 640000             |       |
| 2017-02-01  PEMB-2   |                         | M 100                   | 90           | 6000  | 540000             |       |
| 2017-02-01 PEMB-2    |                         | M 95                    | $90^{\circ}$ | 80000 | 7200000            |       |
| 2017-02-15 PEMB-3    |                         | W 100                   | 10           | 6000  | 60000              |       |
| 2017-02-15 PEMB-3    |                         | <b>B</b> 200            | 20           | 5000  | 100000             |       |
|                      | <b>Total Bahan Baku</b> | 1790                    |              |       |                    |       |
|                      |                         |                         |              |       |                    | Cetak |

Gambar 13 Halaman Laporan Permintaan

#### **Halaman Laporan Pemesanan**

Form laporan pemesanan bertujuan untuk mencetak laporan pemesanan. Dengan cara pengguna memilih tanggal awal bahan dan tanggal akhir pemesanan bahan baku kemudian menekan tombol "Tampil" untuk menampilkan data yang sudah ada pada *datagrieview*, kemudian menekan tombo "Cetak" untuk mencetak laporan. Halaman laporan pembelian dapat dilihat pada Gambar 14.

| <b>Tanggal Awal</b>     |                    | February 16, 2017 | ⊞▼               |       |             |
|-------------------------|--------------------|-------------------|------------------|-------|-------------|
| <b>Tanggal Akhir</b>    |                    | February 16, 2017 | 同ヶ<br>Tampil     |       |             |
| Tanggal                 | Pemb <sub>ID</sub> | Nama Bahan Baku   | Jumlah           | Harga | Total harga |
| 2017-02-01 PEMB-1       |                    | M 105             | 900              | 8000  | 7200000     |
| 2017-02-01 DEMB-1       |                    | M 100             | 600              | 9000  | 5400000     |
| 2017-02-01 DEMB-2       |                    | M 105             | 80               | 8000  | 640000      |
| 2017-02-01 PEMB-2       |                    | $M$ 100           | 90               | 6000  | 540000      |
| 2017-02-01 PEMB-2       |                    | M 95              | 90               | 80000 | 7200000     |
| 2017-02-15 PEMB-3       |                    | W 100             | 10 <sup>10</sup> | 6000  | 60000       |
| 2017-02-15 PEMB-3       |                    | <b>B</b> 200      | 20               | 5000  | 100000      |
| <b>Total Bahan Baku</b> |                    | 1790              |                  |       |             |

Gambar 14 Halaman Laporan Pemesanan

#### **Halaman Laporan Ketersedian Bahan Baku**

Form laporan ketersediaan bahan baku bertujuan untuk mencetak laporan ketersediaan bahan baku. Dengan cara pengguna memilih tanggal awal bahan dan tanggal akhir ketersediaan bahan baku kemudian menekan tombol "Tampil" **Q** Tampil untuk menampilkan data yang sudah ada pada *datagrieview*, kemudian menekan tombo "Cetak" untuk mencetak laporan. Halaman laporan pembelian dapat dilihat pada Gambar 15.

| Laporan Pembelian    |                         |                   |                  |       |                    |  |
|----------------------|-------------------------|-------------------|------------------|-------|--------------------|--|
|                      |                         |                   |                  |       |                    |  |
| <b>Tanggal Awal</b>  |                         | February 16, 2017 | ⊞▼               |       |                    |  |
| <b>Tanggal Akhir</b> |                         | February 16, 2017 | 同ヶ               |       |                    |  |
|                      |                         |                   |                  |       |                    |  |
|                      |                         |                   | Tampil           |       |                    |  |
| Tanggal              | Pemb <sub>ID</sub>      | Nama Bahan Baku   | Jumlah           | Harga | <b>Total harga</b> |  |
| 2017-02-01 PEMB-1    |                         | M 105             | 900              | 8000  | 7200000            |  |
| 2017-02-01 PEMB-1    |                         | M 100             | 600              | 9000  | 5400000            |  |
| 2017-02-01 DEMB-2    |                         | M <sub>105</sub>  | 80               | 8000  | 640000             |  |
| 2017-02-01 PEMB-2    |                         | M <sub>100</sub>  | 90               | 6000  | 540000             |  |
| 2017-02-01 PEMB-2    |                         | M 95              | 90               | 80000 | 7200000            |  |
| 2017-02-15 PEMB-3    |                         | W 100             | 10 <sup>10</sup> | 6000  | 60000              |  |
| 2017-02-15 PEMB-3    |                         | <b>B</b> 200      | 20               | 5000  | 100000             |  |
|                      |                         |                   |                  |       |                    |  |
|                      | <b>Total Bahan Baku</b> | 1790              |                  |       |                    |  |
|                      |                         |                   |                  |       | Cetak              |  |

Gambar 15 Halaman Laporan Ketersediaan Bahan Baku

### **KESIMPULAN**

Berdasarkan implementasi dan hasil evaluasi yang telah dilakukan dapat disimpulkan bahwa:

- 1. Penelitian ini mampu menghasilkan aplikasi pengendalian persediaan bahan baku pada CV Bina Rukun dan membantu dalam mengendalikan stok bahan baku yang ada.
- 2. Aplikasi berjalan dengan baik berdasarkan *testing black box*. Untuk *black box tenting* berfokus pada pengujian sistem terhadap pada setiap masukan *user*.

### **RUJUKAN**

- Alexandri, Moh. Benny. 2009. *Manajemen Keuangan Bisnis Teori dan Soal.* Bandung: Alfabeta.
- Carter, William K .2009. *Akuntansi Biaya Jilid 1, Edisi ke-14*. Jakarta: Salemba Empat.
- Handoko, T. Hani.2000. *Manajemen Edisi 2*. Yogyakarta: BPFE.
- Hizer, Jay dan Barry. 2009. *Manajemen Operasi Buku 1 Edisi 9.* Jakarta: Salemba Empat.
- Pressman, R.S. 2010. Software Engineering: A Practitioner's Approach. New York: McGraw-Hill.